## **How do I create a new animal?**

Last Modified on 11/28/2023 5:50 am MST

## **Creating a new animal in Farmbrite**

Creating a new animal or group of animals is easy. From the main livestock page you can add additional animals using the green 'New Animal' or 'New Group' button (herd, flock, etc).

If you have your animals in a document you can upload them. Select the arrow on the right side of the button to import multiple animals.

When you click "New Animal" you'll be prompted to enter information on the Livestock Detail Screen.

*Need more fields that what you see? Check out how to create [custom](http://help.farmbrite.com/help/custom-fields) fieldswith our Plus and Premium subscription levels.*

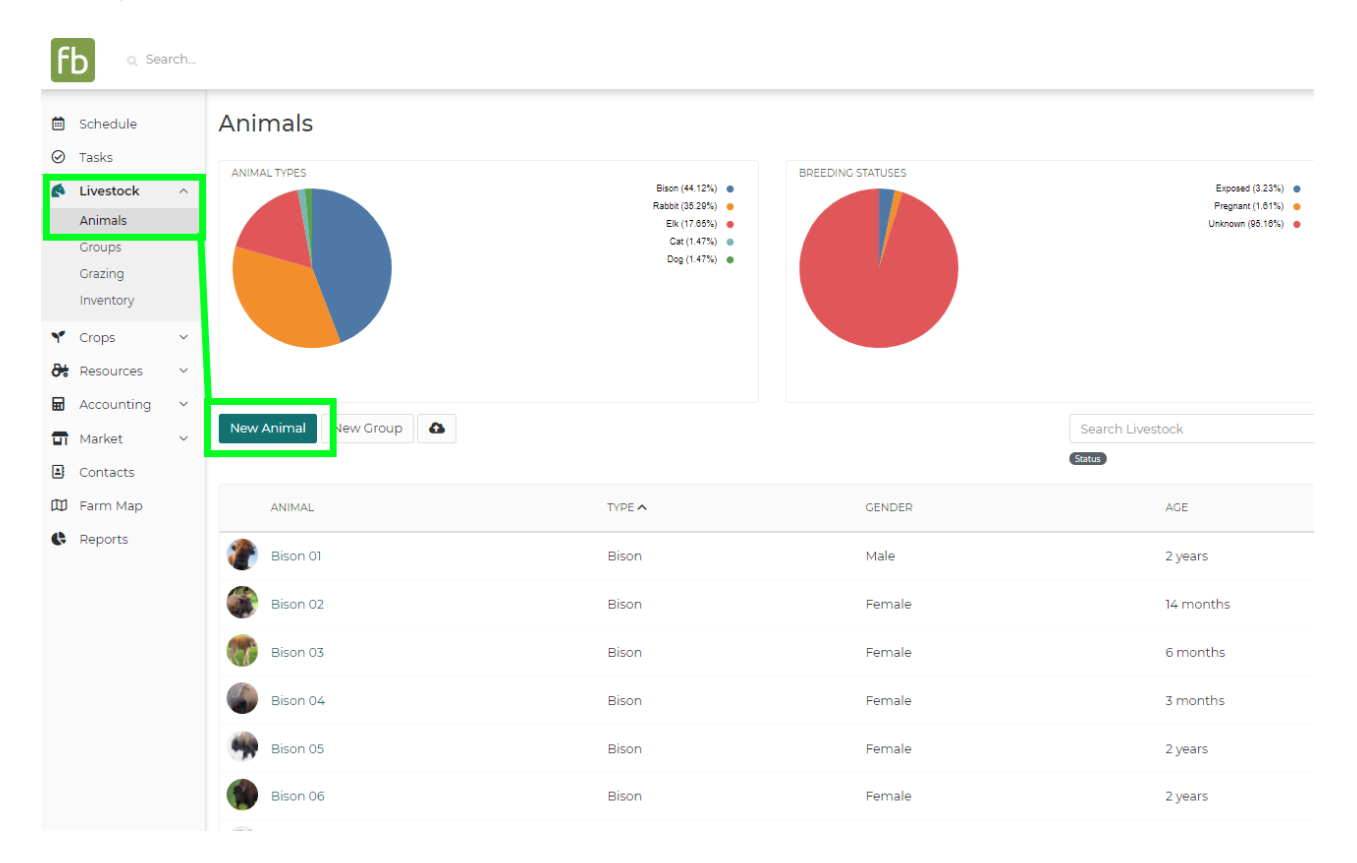

## **Creating a Group of Animals**

Farmbrite allows you to manage your livestock as individual animals or as group (herd, flock, etc). The main difference between a group and individual animal is that groups do not support the following features:

- Genealogy
- Tag & Registry numbers
- Gender
- Birth information

Groups are best for when you want to track of all aspects of your livestock (production, notes, files, etc) but

are not concerned with individual animals that are part of the group.

For example, let's assume you have a flock of 20 hens that you are raising for egg production. You may not want to bother with tracking each bird's egg production, feeding, or immunization. In this case, entering your flock as a group in Farmbrite will let you more easily record everything for the whole flock.

## **Importing Livestock**

If you are migrating to Farmbrite from another farm management system or from Excel or Google docs and want an easy way to add your animals to Farmbrite, you should consider our import feature. By simply mapping your data from another system to a format we've specified you can easily create your basic animal records. To access the import feature, select the arrow on the right side of the "Add New Animal" button and choose the "Import Livestock" option. A dialog will guide you through importing your animals.

**Note**: Currently only top level information about your animals can be imported (see below).

- name
- tag number
- tag\_color
- registry number
- other\_tag\_number
- **·** description
- $\bullet$  gender
- birth\_date
- death date
- sale date
- type
- breed
- coloring
- weight
- feed
- feed cost
- litter size

As you're creating animals, you might also wonder how they are being counted towards your Farmbrite subscription active animal count. You might be creating historical records for previous generations to track genealogy, so check out this [article](http://help.farmbrite.com/help/how-are-active-animals-counted-for-my-farmbrite-subscription-plan) for more details on how the count is calculated so you know what statuses count, and which ones don't.

Still need help? [Contact](https://www.farmbrite.com/contact-us) us here.